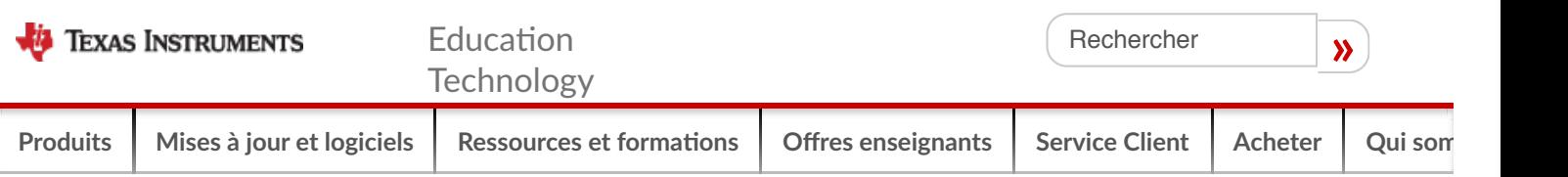

**[Mode Examen](https://education.ti.com/fr/ressources/mode-examen) | Entrer et sor!r du mode examen avec TI-83 Premium CE et TI-82 Advanced - France**

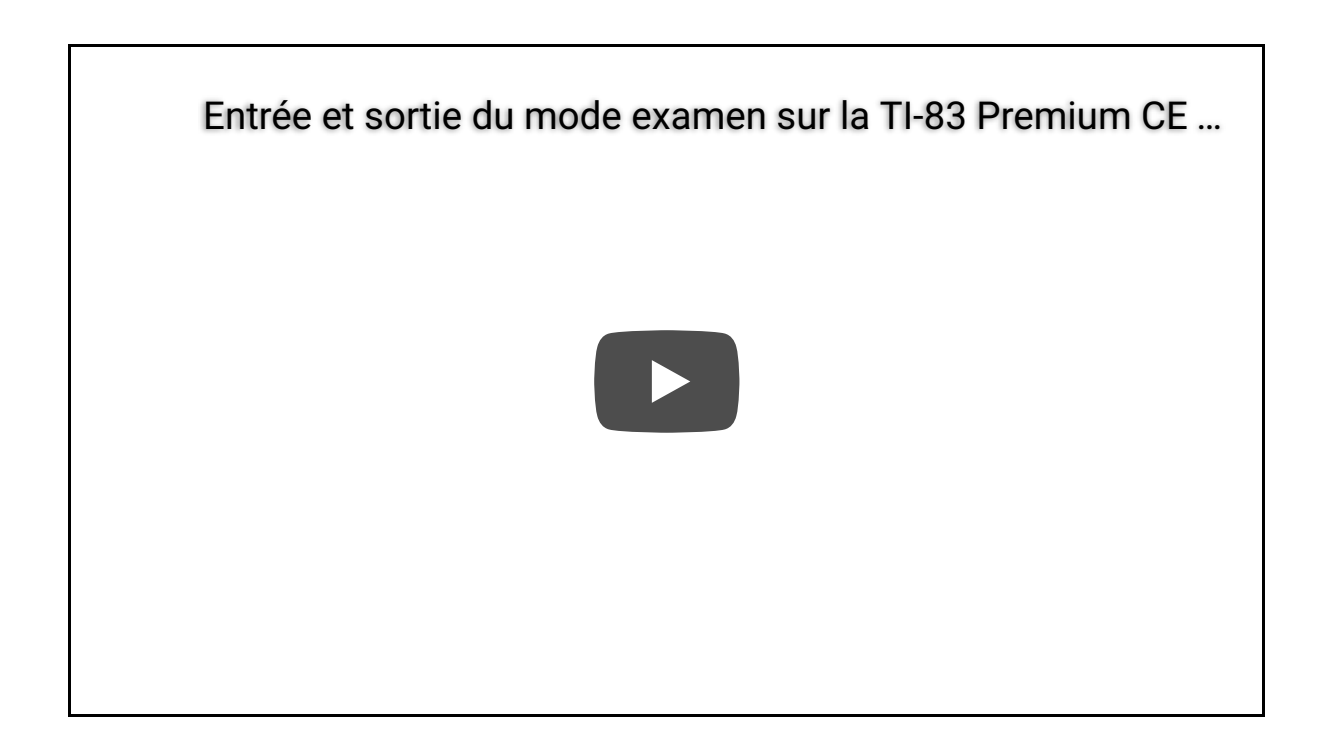

Procédure d'entrée en mode examen

Pressez simultanément les touches (calculatrice éteinte) :

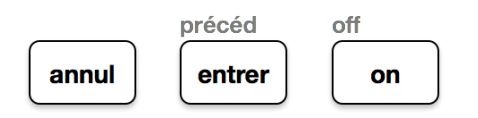

La diode jaune sur la tranche haute de la calculatrice se met a clignoter. Selon le modèle et le système d'exploitation de votre calculatrice, les données personnelles sont effacées ou

(TI-83 Premium CE OS 5.2 minimum).

bloquées.

Notre conseil : Le jour de l'examen, pensez bien à charger la calculatrice !

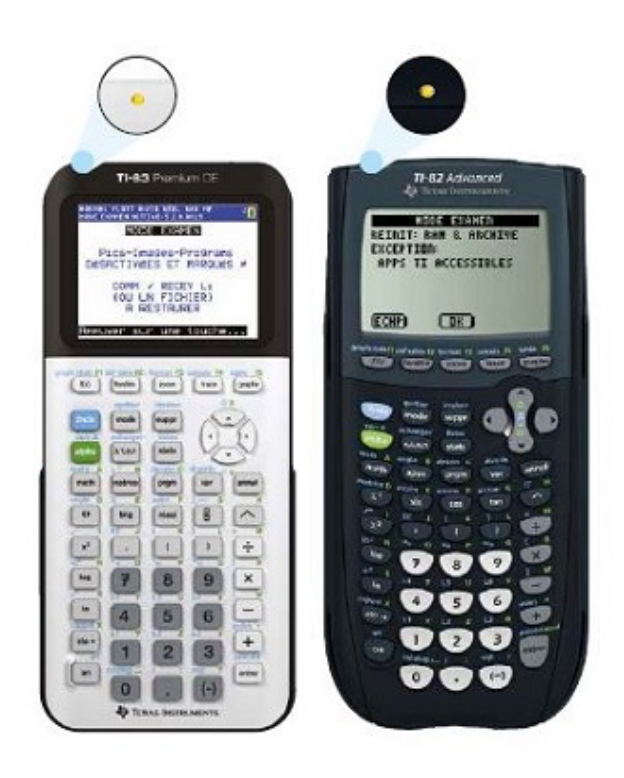

## Procédure de sortie du mode examen

#### Avec deux calculatrices

La procédure de sortie est identique pour sortir deux TI-83 Premium CE ou deux TI-82 Advanced ou une TI-83 Premium CE et une TI-82 Advanced. Pour commencer, branchez deux calculatrices entre elles à l'aide du cable mini USB fourni. Cette procédure est réalisable même si les deux calculatrices sont en mode examen.

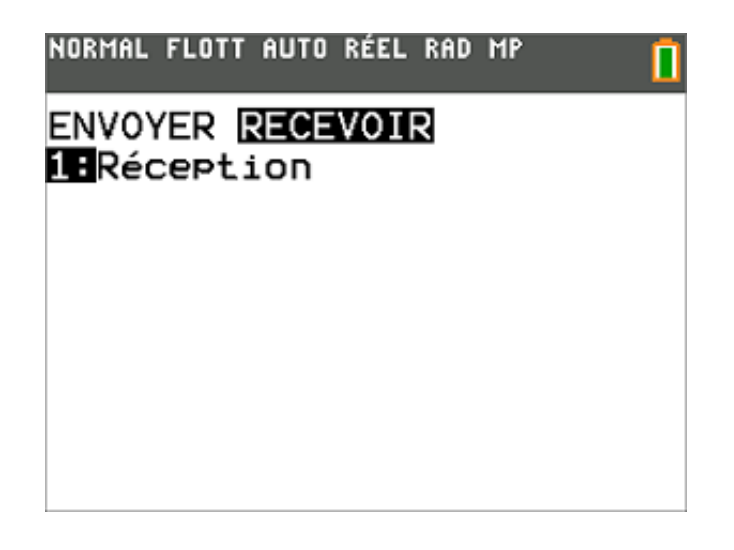

Commencez par mettre une calculatrice en mode réception à l'aide des touches

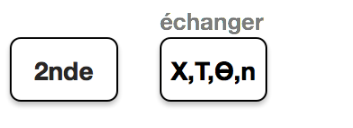

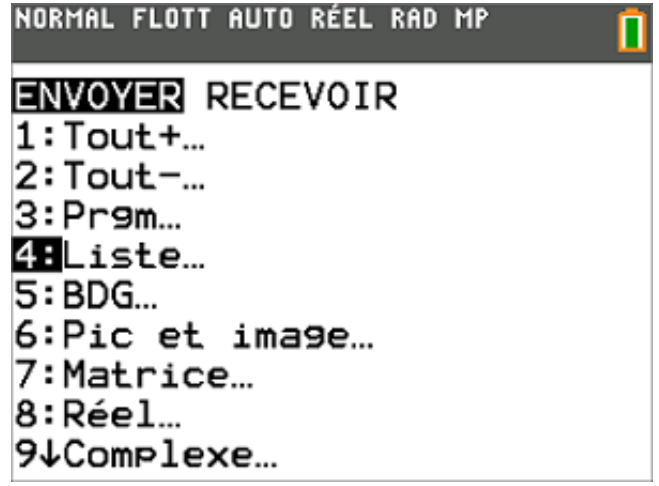

Puis mettez la seconde calculatrice en mode transmission à l'aide des touches

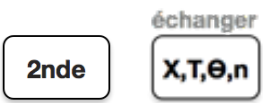

et sélectionnez un élément à envoyer (exemple : une liste vide).

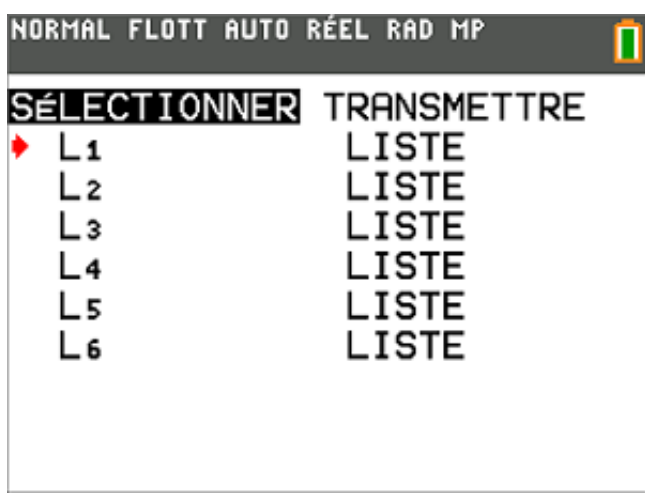

Sélectionnez le fichier à transmettre puis envoyez le à l'autre calculatrice.

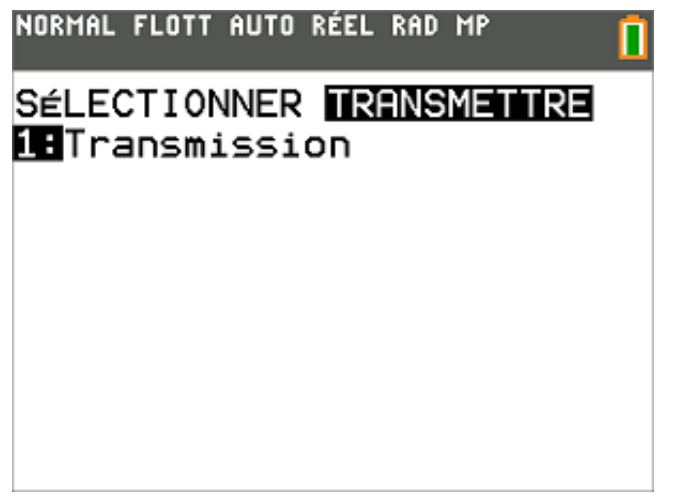

Les calculatrices sont sorties du mode examen

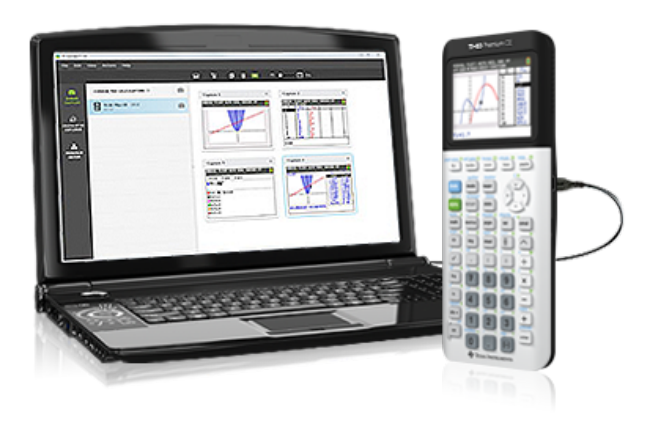

#### En utilisant le logiciel TI Connect™ CE (version 5.4 minimum)

- 1. Branchez votre calculatrice à l'ordinateur à l'aide du câble mini USB vers USB fourni
- 2. Démarrez le logiciel TI Connect™ CE
- 3. Dans le menu « Actions », sélectionnez « Quitter le mode examen »

Pour mettre à jour votre logiciel TI Connect CE, [cliquez ici.](https://education.ti.com/fr/software/details/en/CA9C74CAD02440A69FDC7189D7E1B6C2/swticonnectcesoftware)

Votre calculatrice est sortie du mode examen !

# Téléchargements

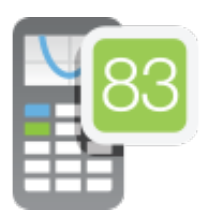

[Téléchargez la mise à jour 5.4 pour TI-83 Premium CE](https://education.ti.com/fr/software/details/fr/881DDA6D5FCF4C0FA60E7E9D10CC0950/OS-Apps-Bundle) »

![](_page_4_Picture_12.jpeg)

[Télécharger le logiciel de connexion TI Connect™ CE](https://education.ti.com/fr/software/details/en/CA9C74CAD02440A69FDC7189D7E1B6C2/swticonnectcesoftware) »

## Foire aux Questions

- **+ Quand le mode examen entrera-t-il en vigueur ?**
- **+ Peut-on sor!r du mode examen si les deux calculatrices sont elles-mêmes en mode examen ?**
- **+ Peut-on u!liser n'importe quelle calculatrice pour sor!r du mode examen?**
- **+ Doit-on nécessairement connecter la calculatrice à un ordinateur pour sor!r du mode**

**examen ?**

- **+ Quel type de fichier puis-je échanger pour sor!r la calculatrice du mode examen ?**
- **+ Ma calculatrice est en mode examen, puis-je con!nuer à programmer ?**
- **+ La mise en route du mode examen efface-t-elle les programmes de la calculatrice ?**
- **+ Puis-je me#re à jour l'OS de ma calculatrice ?**
- **+ Comment faire si l'élève se présente avec une calculatrice déjà en mode examen le jour de l'épreuve ?**
- **+ Comment vérifier si la calculatrice est en mode examen ?**

![](_page_5_Picture_9.jpeg)

### Pour plus d'informations ou toute question

vous pouvez contacter le service client de Texas Instruments France : tel : (appel gratuit) 00 800 4 84 22 737 tel : (prix d'un appel local) 01 41 04 60 40

[Contacter notre service client](http://survey.sogosurvey.com/survey.aspx?k=SsXXTRRsYsPsPsP&lang=0&data=) »

[Revenir à la page d'accueil](https://education.ti.com/fr) »

### Produits

**Gamme TI-Nspire™**

[TI-Nspire™ CX II-T CAS](https://education.ti.com/fr/produits/calculatrices/graphiques/ti-nspire-cx-ii-cx-ii-cas) [TI-Nspire™ CX II-T](https://education.ti.com/fr/produits/calculatrices/graphiques/ti-nspire-cx-ii-cx-ii-cas) [Logiciel TI-Nspire™ CX CAS](https://education.ti.com/fr/produits/logiciel-ordinateur/ti-nspire-cx-cas-student-sw) [Logiciel TI-Nspire™ CX](https://education.ti.com/fr/produits/logiciel-ordinateur/ti-nspire-cx-student-sw) [Logiciels TI-Nspire™ CX Premium version enseignant](https://education.ti.com/fr/produits/logiciel-ordinateur/ti-nspire-cx-premium-teacher-software) [TI-Nspire™ CAS pour iPad®](https://education.ti.com/fr/produits/ipad-apps/ti-nspire-cas-app-for-ipad) [TI-Nspire™ pour iPad®](https://education.ti.com/fr/produits/ipad-apps/ti-nspire-app-for-ipad)

**Calculatrices Financières**

[BA II Plus™](https://education.ti.com/fr/produits/calculatrices/financieres/baii-plus) [BA II Plus™ Professional](https://education.ti.com/fr/produits/calculatrices/financieres/baii-plus-professional)

**Calculatrices lycée et supérieur**

[TI-Nspire™ CX II-T CAS](https://education.ti.com/fr/produits/calculatrices/graphiques/ti-nspire-cx-ii-cx-ii-cas) [TI-Nspire™ CX II-T](https://education.ti.com/fr/produits/calculatrices/graphiques/ti-nspire-cx-ii-cx-ii-cas) [TI-83 Premium CE](https://education.ti.com/fr/produits/calculatrices/graphiques/ti-83-premium-ce-old) [TI-82 Advanced](https://education.ti.com/fr/produits/calculatrices/graphiques/ti-82-advanced) [TI-36X Pro](https://education.ti.com/fr/produits/calculatrices/scientifiques/ti-36x-pro)

**Calculatrices primaire et collège**

[TI-Primaire Plus™](https://education.ti.com/fr/produits/calculatrices/les-calculatrices-4-operations/ti-primaire-plus) [TI-Collège™ Plus Solaire](https://education.ti.com/fr/produits/calculatrices/scientifiques/ti-college-plus-solaire) Little Professor<sup>™</sup> Solar [TI-106 II](https://education.ti.com/fr/produits/calculatrices/les-calculatrices-4-operations/ti-106-ii)

**Logiciels et téléchargements**

[Logiciel TI Connect™ CE](https://education.ti.com/fr/produits/logiciel-ordinateur/ti-connect-ce-sw) [Logiciel TI-SmartView™ CE](https://education.ti.com/fr/produits/logiciel-ordinateur/ti-smartview-ce-pour-ti-83-premium-ce) [Mise à jour Python](https://education.ti.com/fr/mises-a-jour-et-logiciels)

**Service Client**

[Ou acheter](https://education.ti.com/fr/acheter/ou-acheter) [Service client](https://education.ti.com/fr/customer-support/europe-customer-support) [Programme de prêt](https://education.ti.com/fr/enseignants/ti-technology-loan-service) Opti[ons de licence](https://education.ti.com/fr/customer-support/network-admin)

**Espace enseignant**

Off[res aux enseignants](https://education.ti.com/fr/enseignants) Formati[ons gratuites](https://education.ti.com/fr/ressources-et-formations/formations) Acti[vités pédagogiques pour le lycée](https://education.ti.com/fr/mises-a-jour-et-logiciels/france/search) Newsle#[er Texas Instruments](http://www.ti-education-news.com/cgi-bin/subscr/subscr_form.pl?md=f52a82e4d01ce777759f1d81a0ee82e1)

**Programma!on**

[10 minutes de code](https://education.ti.com/fr/mises-a-jour-et-logiciels/ti-codes) Programmati[on en Python](https://education.ti.com/html/france/python-tipremce/) [TI-Innovator™ Hub avec TI LaunchPad™ Board](https://education.ti.com/fr/produits/micro-controller/ti-innovator) [TI-Innovator™ Rover](https://education.ti.com/fr/produits/micro-controller/ti-innovator-rover)

**Espace élèves**

[Lestutosmaths.fr](https://education.ti.com/fr/les-tutos-maths) [Le mode examen](https://education.ti.com/fr/ressources/mode-examen) [MOOC TI-Nspire™ CAS](https://mooc-francophone.com/cours/mooc-reussir-les-concours-decole-dingenieurs-avec-sa-calculatrice-ti-nspire-cas/)

[© Copyright](http://www.ti.com/corp/docs/legal/copyright.shtml?ref_url=https%3a%2f%2feducation.ti.com%2ffr%2fressources%2fmode-examen%2fmode-examen-83premiumce) 1995-2019 Texas Instruments Incorporated. Tous droits réservés.

[SAV](https://education.ti.com/fr/customer-support) | [TI semi-conducteurs](http://www.ti.com/ww/fr/?ref_url=https%3a%2f%2feducation.ti.com%2ffr%2fressources%2fmode-examen%2fmode-examen-83premiumce) | [Marques déposées](https://education.ti.com/fr/legal/global_trademarks) | Politi[que de confiden](http://www.ti.com/corp/docs/legal/privacy.shtml?ref_url=https%3a%2f%2feducation.ti.com%2ffr%2futilities%2ffr%2fdonnes-personelles)tialité | Menti[ons légales-crédits](http://www.ti.com/corp/docs/legal/termsofuse.shtml?ref_url=https%3a%2f%2feducation.ti.com%2ffr%2fressources%2fmode-examen%2fmode-examen-83premiumce) | [Cookie Policy](http://www.ti.com/corp/docs/legal/cookiepolicy.shtml?ref_url=https%3a%2f%2feducation.ti.com%2ffr%2fressources%2fmode-examen%2fmode-examen-83premiumce)

[Infos Presse](https://education.ti.com/fr/about-ti/about/presse) | [La Newsle](http://www.ti-education-news.com/ti-subscr/subscr_etc.html)tter